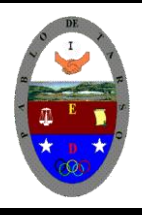

**"CONSTRUCCION DE PROYECTOS DE VIDA PRODUCTIVOS" MICROSOFT EXCEL - GRADO OCTAVO LIC RAUL MONROY PAMPLONA Web: colegiopablodetarso.jimdo.com**

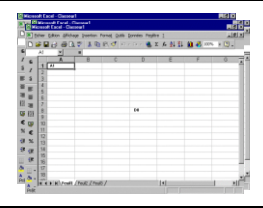

## **METODOLOGIA DEL AREA**

Durante la ejecución de cada una de las actividades propias en cada una de las asignaturas que componen el área se tendrán en cuenta los aspectos de asistencia, contextualización del tema, producción individual o grupal, evaluación y/o socialización de los resultados y cumplimiento de las normas.

- **O**: orden y aseo
- **T:** trato digno y respetuoso
- **A**: atención y asistencia
- **C**: cumplimiento
- **U**: útiles y uniforme

## **PRÁCTICA UNO**

### **METAS DE COMPRENSION**

El estudiante desarrolla comprensión cuando

- realiza aplicaciones para la solución de problemas comerciales en procesadores de texto, hojas electrónicas y base de datos. (facturas, boletines, graficas, macros, entre otros).
- respeta y difunde la legislación y ética sobre el uso de recursos en la web.
- Determina la importancia de leer y argumentar acerca de cómo sus ideas de negocio solucionan problemas y son posibles oportunidades de negocio.

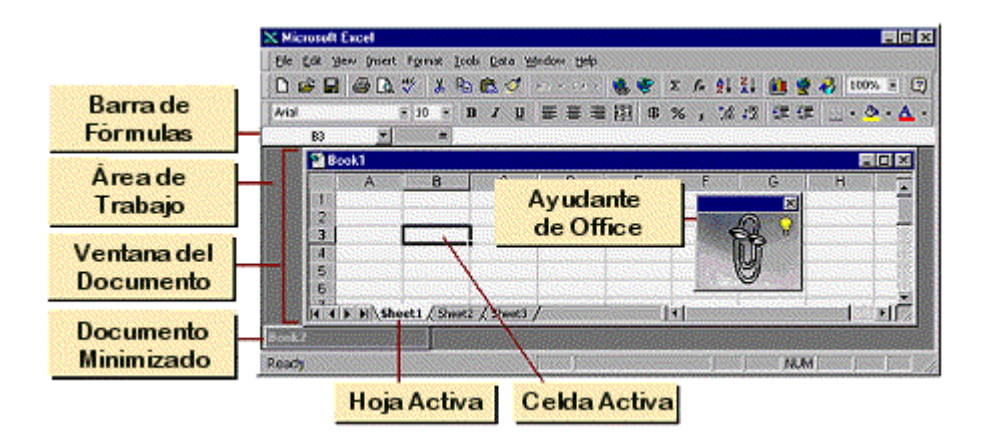

### **La Ventana Excel**

Por defecto, las versiones más nuevas de Excel puso cada hoja de cálculo en su propia ventana. Esta conducta se puede cambiar de la menú: Herramientas | Opciones | la ficha Ver- Mostrar: no comprueba la caja para Ventanas en la barra de tareas

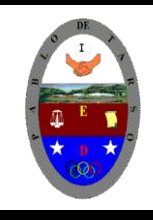

**"CONSTRUCCION DE PROYECTOS DE VIDA PRODUCTIVOS" MICROSOFT EXCEL - GRADO OCTAVO LIC RAUL MONROY PAMPLONA Web: colegiopablodetarso.jimdo.com**

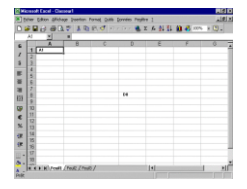

*Términos*

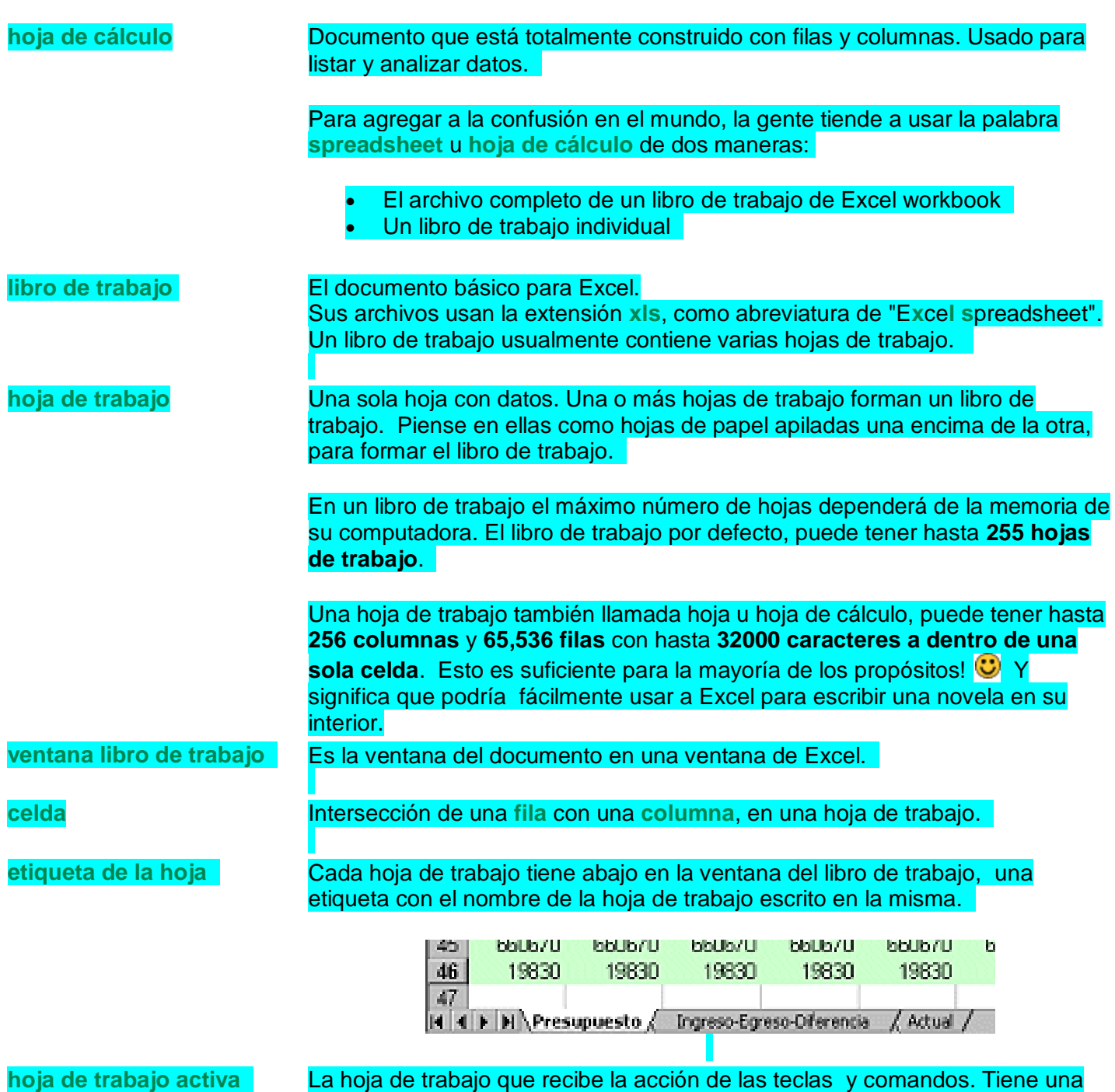

etiqueta blanca y su nombre escrito en negrita.

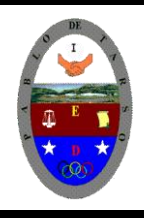

**"CONSTRUCCION DE PROYECTOS DE VIDA PRODUCTIVOS" MICROSOFT EXCEL - GRADO OCTAVO LIC RAUL MONROY PAMPLONA Web: colegiopablodetarso.jimdo.com**

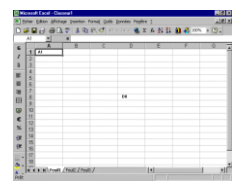

**espacio de trabajo** El espacio debajo de las barras de herramientas que despliegan sus documentos.

El libro de trabajo por defecto se llama **Libro1.** Contiene tres hojas de trabajo, llamadas **Hoja1**, **Hoja2**, **Hoja 3**. Usted querrá cambiar esta designación por algo más interesante y útil!

**La Hoja de Trabajo & Barra de Fórmula (DIBUJAR EN EL CUADERNO)**

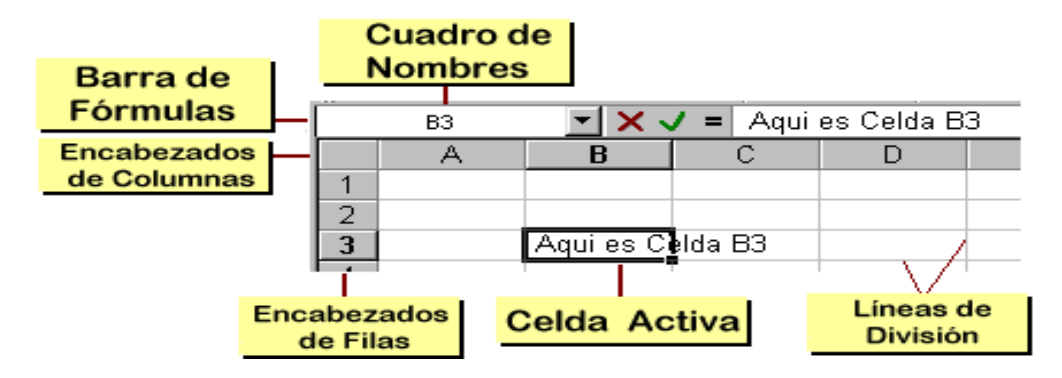

Las partes de una hoja de cálculo

### *Términos*

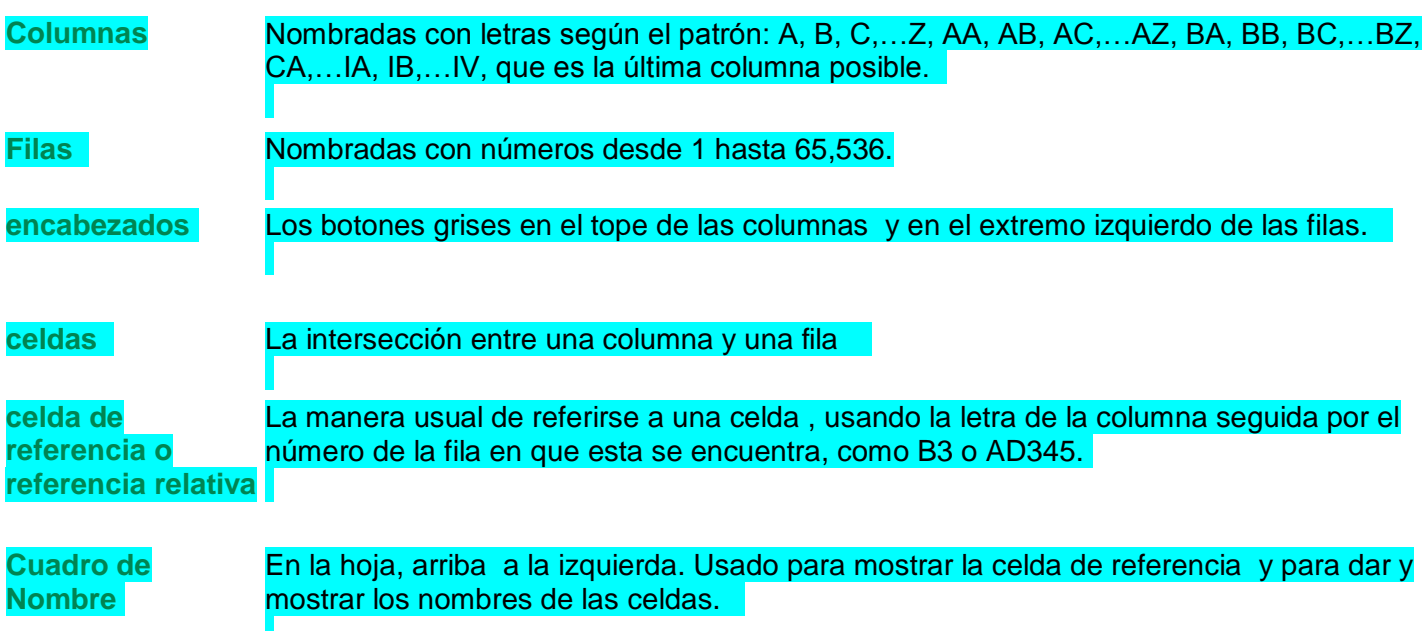

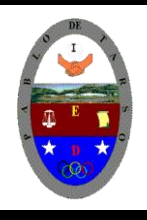

**"CONSTRUCCION DE PROYECTOS DE VIDA PRODUCTIVOS" MICROSOFT EXCEL - GRADO OCTAVO LIC RAUL MONROY PAMPLONA Web: colegiopablodetarso.jimdo.com**

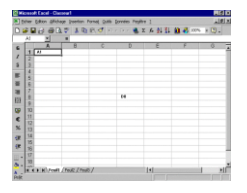

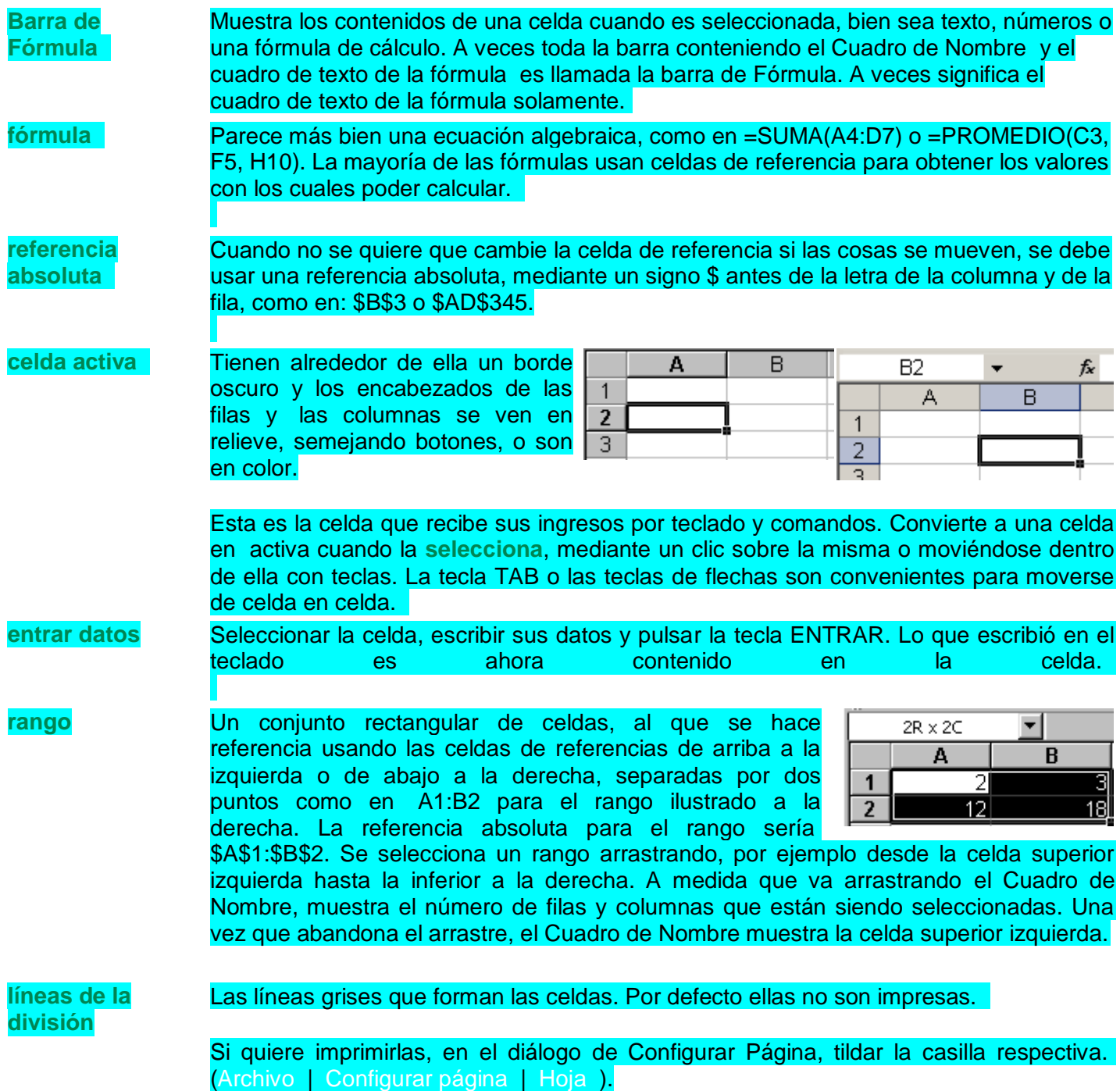

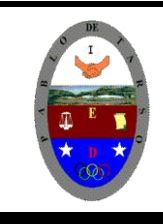

**"CONSTRUCCION DE PROYECTOS DE VIDA PRODUCTIVOS" MICROSOFT EXCEL - GRADO OCTAVO LIC RAUL MONROY PAMPLONA Web: colegiopablodetarso.jimdo.com**

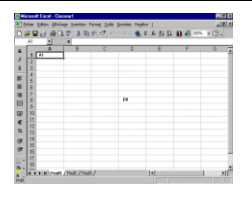

## **EJERCICIO**

La conocida empresa **HNOS ROJAS**, ha presentado los siguientes **INGRESOS y GASTOS** durante los dos primeros meses del año:

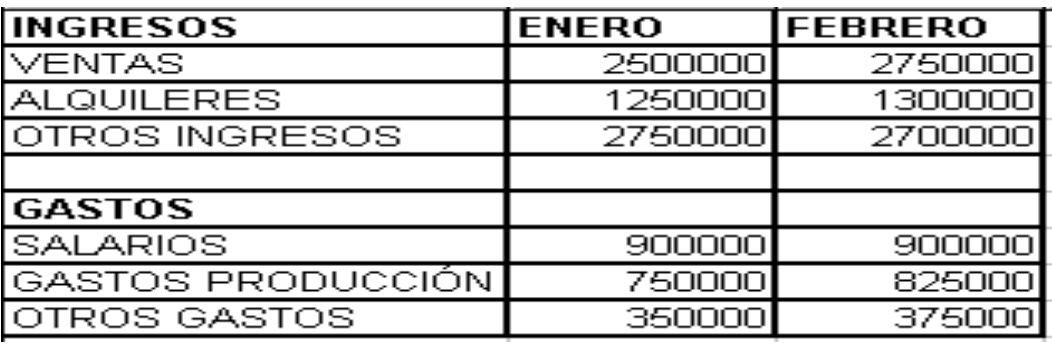

## **PROBLEMA**:

1.- Obtener los valores de INGRESOS y GASTOS para los restantes meses del año, teniendo en cuenta que el incremento mensual para cada concepto es el mismo durante todos los meses.

2.- Hallar los totales mensuales, así como los correspondientes BENEFICIOS. Realizar varios cambios al azar y observar el recálculo.

3.- Guarde el archivo con el nombre excel1 (En su respectiva carpeta de trabajo)

4.- La hoja debe quedar con el siguiente aspecto:

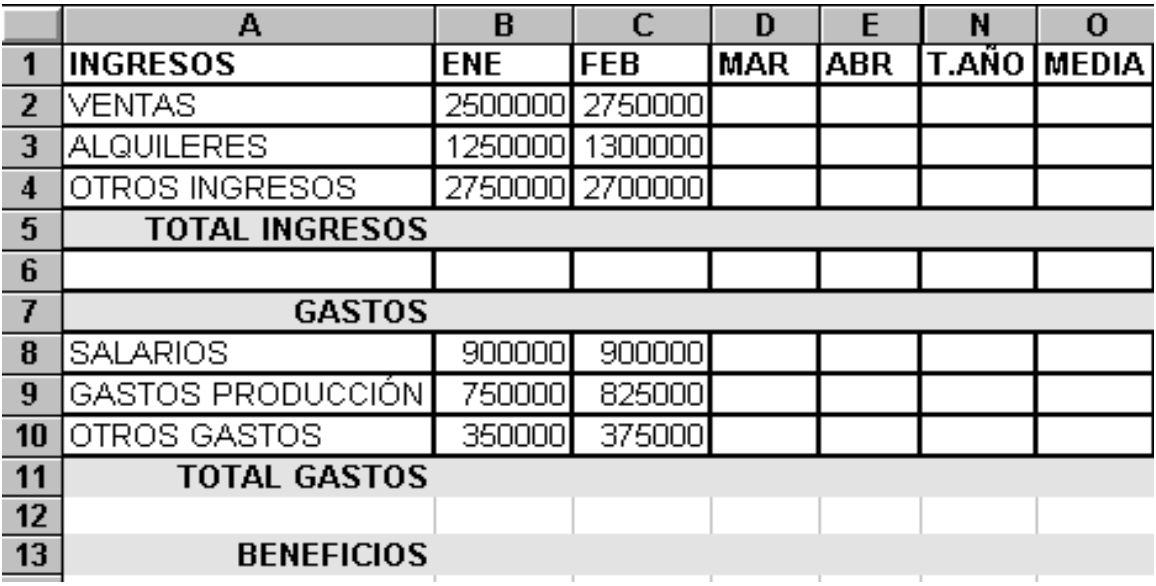